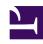

# **GENESYS**

This PDF is generated from authoritative online content, and is provided for convenience only. This PDF cannot be used for legal purposes. For authoritative understanding of what is and is not supported, always use the online content. To copy code samples, always use the online content.

# Designer User's Guide

Classify Block

## Contents

- 1 Categories tab
- 2 Results tab

Designer User's Guide

You can use this block to classify a digital interaction based on certain keywords in the content.

#### **Related documentation:**

### Categories tab

Use the settings on this tab to select the categories that Designer will use to classify the interaction and the confidence threshold to be applied.

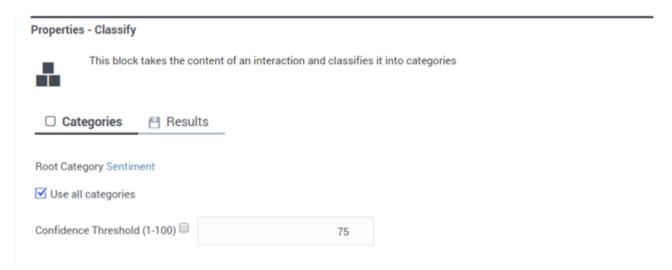

If you use individual categories, segment blocks are created. When the application runs, the segment associated with the highest scored category is executed (similar to a Segmentation block).

#### Results tab

Specify the variables in which to store the **outcome** and **results** of the classification operation and the **name** and **relevancy** of the most relevant category.